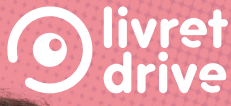

# **D'APPRENTISSAGE** MON LIVRET

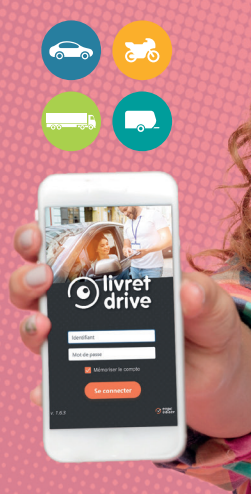

# $\odot$  enpc<br> $\odot$  ediser

#### Je me connecte sur le site livret.ediser.com

en indiquant mon identifiant et mon mot de passe reçus lors de mon inscription dans mon école de conduite.

### Je me connecte à Livret drive

J'ouvre un navigateur et j'entre l'url https://livret.ediser.com

- 1) Je saisis mon identifiant et mon mot de passe transmis par mon établissement ou mon enseignant.
- 2) Le préambule s'affiche. Il aborde les 5 points importants de ma formation :
	- Pourquoi mieux apprendre à conduire ?
	- Quelle est l'utilité de votre livret d'apprentissage ?
	- Quel programme de formation ?
	- Comment sont évalués vos progrès ?
	- Comment se déroule l'examen ?

Après avoir validé la prise de connaissance du préambule, je peux accéder à l'ensemble des rubriques, en appuyant sur  $\equiv$  en haut à gauche de mon écran.

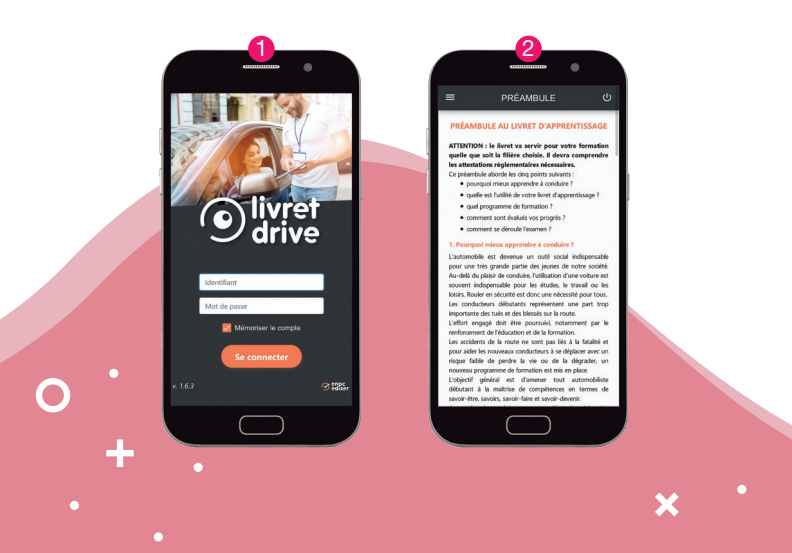

## J'utilise mon application

- 1 Je visualise mes informations transmises au préalable à mon établissement :
	- nom, prénom,
	- type de permis,
	- date d'obtention du code,
	- numéro NEPH,
	- date de fin de formation initiale\*,
	- date du Rendez-vous Préalable\*,
	- résultat de l'évaluation de départ.
	- \**pour les élèves en AAC ou CS*
- 2 Je suis l'avancement des compétences évaluées (en pourcentage).
- 3 Je visualise l'avancée des compétences dans le détail.

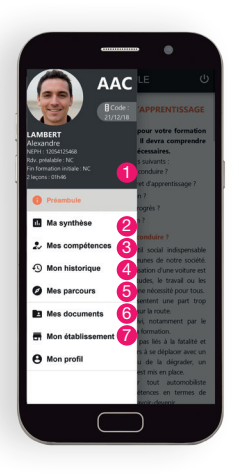

- 4) Je retrouve tout mon historique :
	- pour les formations B : leçons et examens blancs, rendezvous préalable (CS/AAC), rendez-vous pédagogiques (AAC), mes parcours (CS/AAC).
	- pour les formations A1/A2 et BE : leçons hors circulation et en circulation
	- pour les formations Groupe Lourd : leçon hors circulation et en circulation, leçon sur simulateur, écoute pédagogique.
- 5) Si je suis en conduite accompagnée, je peux ajouter un nouveau parcours et visualiser mes parcours déjà effectués.
- 6 Je retrouve mes documents obligatoires pour l'épreuve aussi bien pour les formations B, A1/A2, BE et Groupe Lourd : Suivi d'apprentissage, CERFA 02, attestation de dépôt d'inscription au permis de conduire, formulaire d'avis médical, attestation de fin de conduite accompagnée (AAC), attestation de fin de formation initiale (CS et AAC), et attestation de suivi de formation B96 (BE).
- 7 J'ai accès à toutes les informations de mon établissement (adresse, téléphone, email).

### **n.** Ma synthèse

1) Je retrouve chacune des compétences à valider avant de pouvoir passer l'épreuve du permis de conduire. Pour chaque compétence, le pourcentage d'avancement est noté en bas à droite.

2) En cliquant sur une compétence, j'accède à la progression détaillée des sous-compétences.

*Pour ma conduite accompagnée : je retrouve le nombre de parcours effectués ainsi que la distance totale effectuée.*

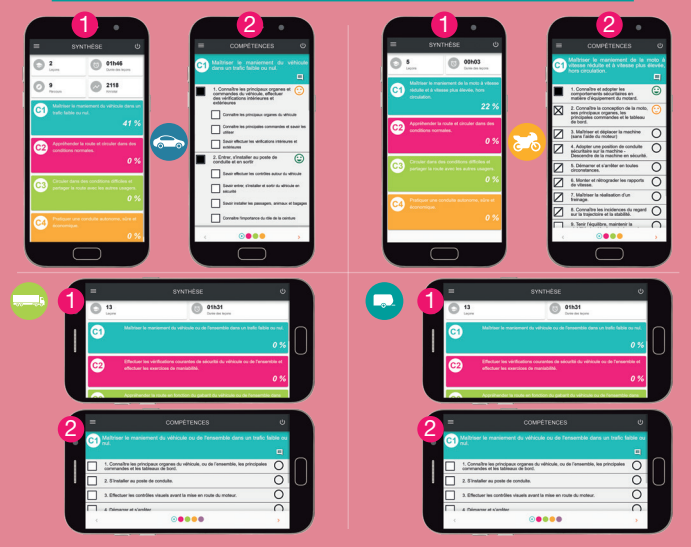

Mon formateur évalue mes compétences pendant la leçon selon 4 critères :

El État initial Z Abordé X Traité E Assimilé

Je m'évalue à chaque fin de leçon avec mon enseignant : soit je coche les cases, soit elles sont cochées automatiquement depuis l'application de mon formateur.

## **C** Mon auto-évaluation

Entre mes leçons de conduite, je m'auto-évalue de manière objective en cliquant dans le cercle à droite de la compétence et en sélectionnant l'une des icônes suivantes :

C Acquis

- **C** En cours d'acquisition
- C Non acquis
- $\bigcap$  Ne pas noter

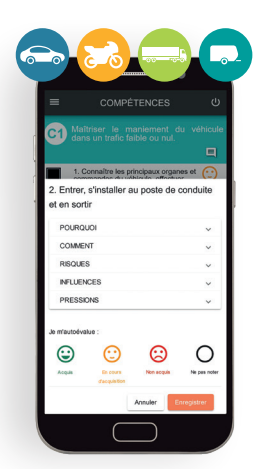

Avec mon formateur, je peux ensuite faire le bilan des compétences à retravailler.

À l'aide des rubriques proposées, je peux ajouter un commentaire sur chaque compétence, selon les critères suivants :

- Pourquoi (quelles sont les raisons ?)
- Comment (par quelles procédures ?)
- Risques (quels sont les risques encourus ?)
- Influences (de son entourage et de son mode de vie)
- Pressions exercées par la société : publicité, travail…

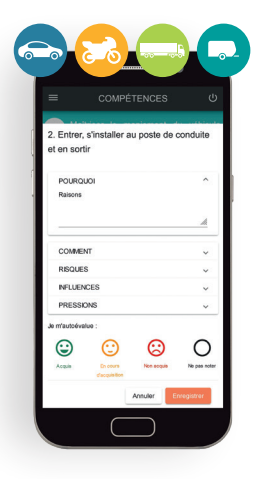

### Historique\*

Dans l'onglet « historique », je retrouve l'ensemble de mes leçons et trajets effectués dans l'ordre chronologique inversé.

- **1** La liste déroulante permet de filtrer l'affichage par type de séances : lecon, conduite accompagnée...
- 2 Pour chaque leçon, je retrouve : la date, la durée, le nom de mon formateur, des informations complémentaires suivant le type de séance (note de l'examen blanc par exemple).
- 3 Pour chaque trajet réalisé pendant ma conduite accompagnée, je retrouve : la date, la durée, le nom de mon accompagnateur, le nombre de kilomètres parcourus, les conditions climatiques, ainsi que le commentaire que j'ai saisi à la fin de mon trajet.

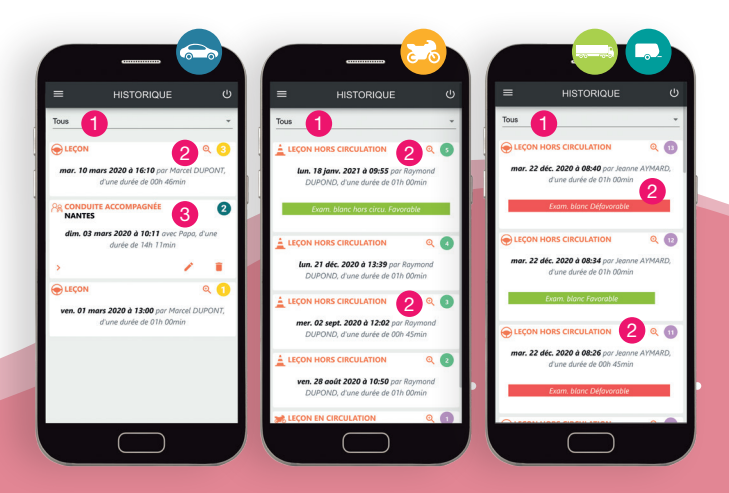

## **Mes parcours** (conduite accompagnée)

Afin d'effectuer le suivi de ma conduite accompagnée, je retranscris mes impressions à la fin de mon trajet. Pour cela, je clique sur le + en bas à droite de l'onglet « mes parcours ».

- 1) Je renseigne le nom du trajet, la date, la durée, le nombre de kilomètres parcourus et le nom de mon accompagnateur.
- 2) J'indique ensuite la qualité du trafic, la typologie du lieu, les conditions météorologiques et si la conduite s'est déroulée le jour ou la nuit.
- 3) Avant d'enregistrer, je peux écrire librement mes impressions dans l'onglet « mes observations ».

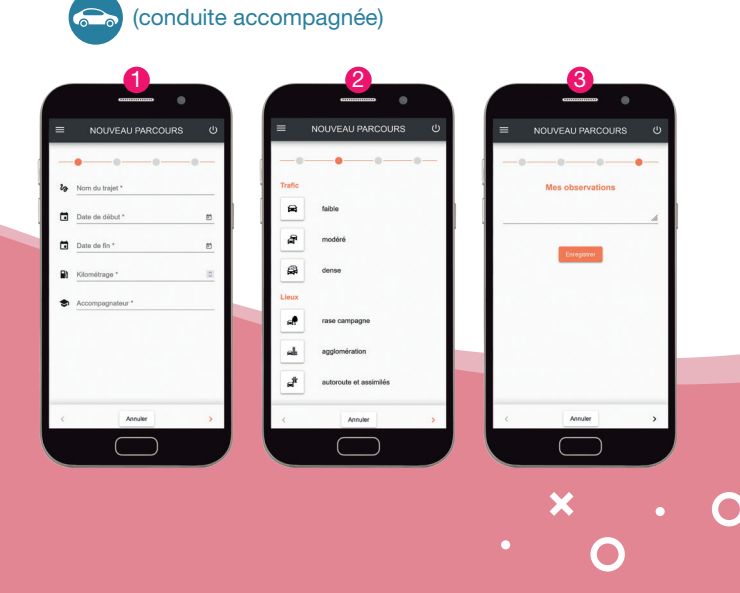

#### **Example 3 Mes documents**

Dans l'onglet « mes documents », je retrouve tous les documents obligatoires que j'ai transmis à mon établissement.

Si je m'inscris seul, je peux ajouter directement mes documents.

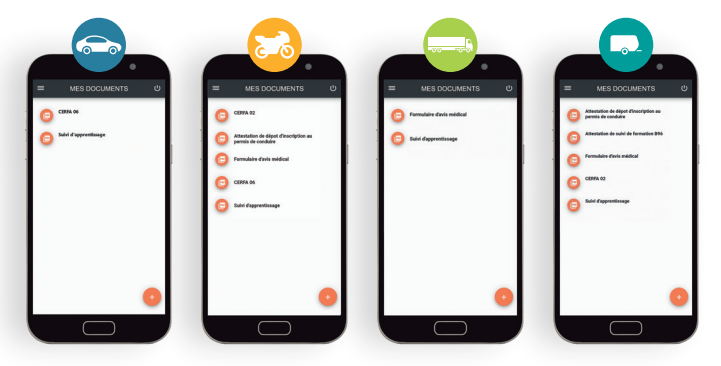

#### **Mon établissement**

L'onglet « Mon établissement » permet de retrouver l'adresse et le numéro de

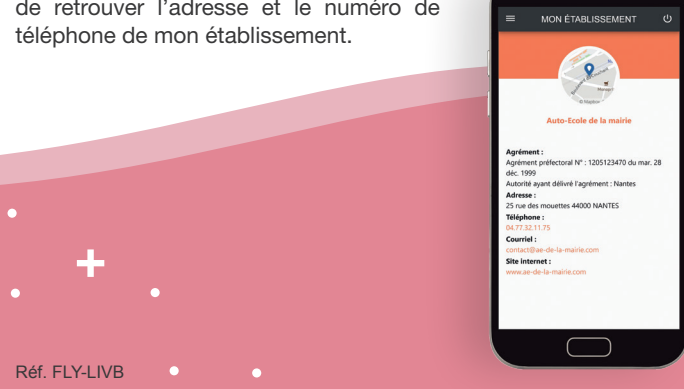

ä